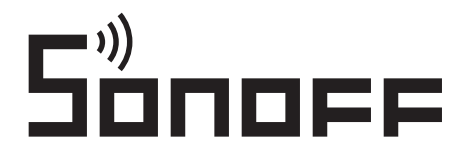

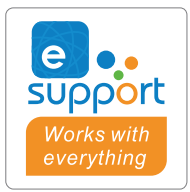

# Inteligentny przełącznik Sonoff SPM-Main / SPM-4Relay

# Instrukcja obsługi

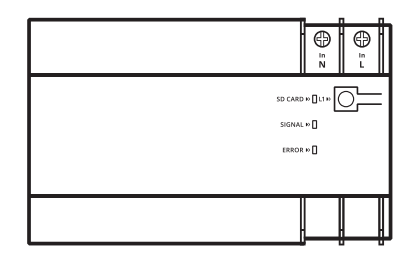

SPM-Main

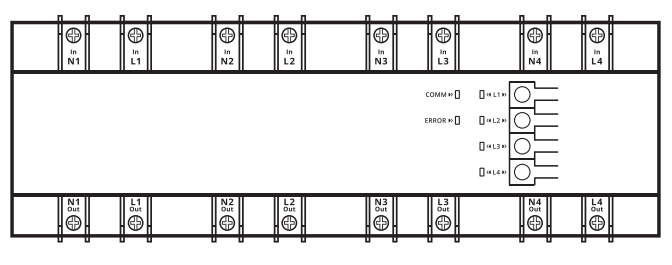

SPM-4Relay

SPM-Main i SPM-4Relay są jednostkami głównymi i podrzędnymi inteligentnego przełącznika ściennego SONOFF. Można sterować dodaną jednostką podrzędną w aplikacji poprzez sparowanie jednostki głównej z aplikacją eWeLink.

## 1. Włącz zasilanie

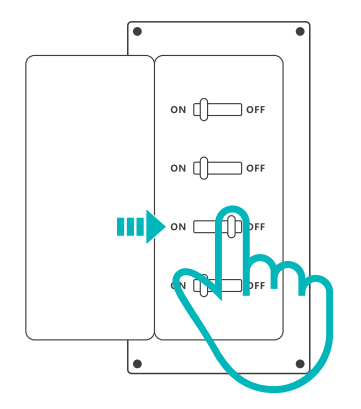

Instalację i konserwację urządzenia powinien przeprowadzić profesjonalny elektryk. Aby uniknąć ryzyka porażenia prądem, nie należy obsługiwać żadnych połączeń ani dotykać złącza po podłączeniu!

### 2. Instrukcja okablowania

Instrukcja okablowania jednostki głównej i podrzędnej.

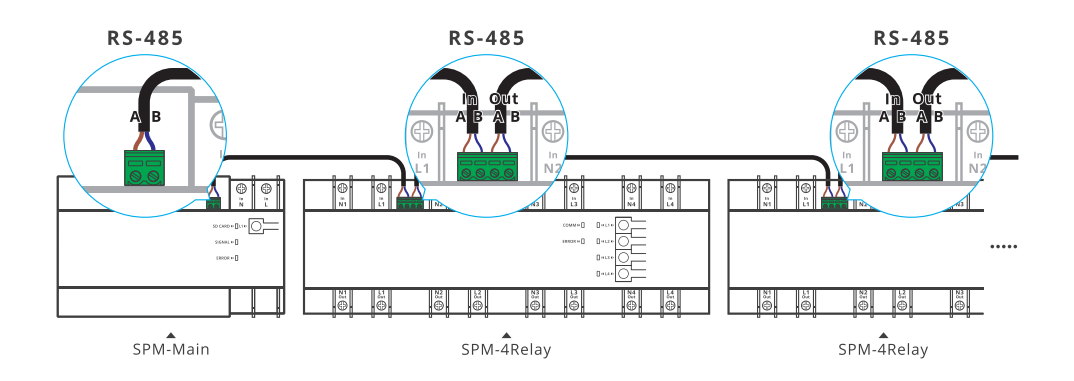

Do jednostki głównej można dodać do 32 jednostek podrzędnych (całkowita długość przewodu powinna być mniejsza niż 100m).

Przewód podłączony do jednostki głównej i jednostki podrzędnej musi być 2-żyłowym kablem RVVSP o średnicy pojedynczego przewodu 0,2mm.

### Instrukcja okablowania opraw oświetleniowych

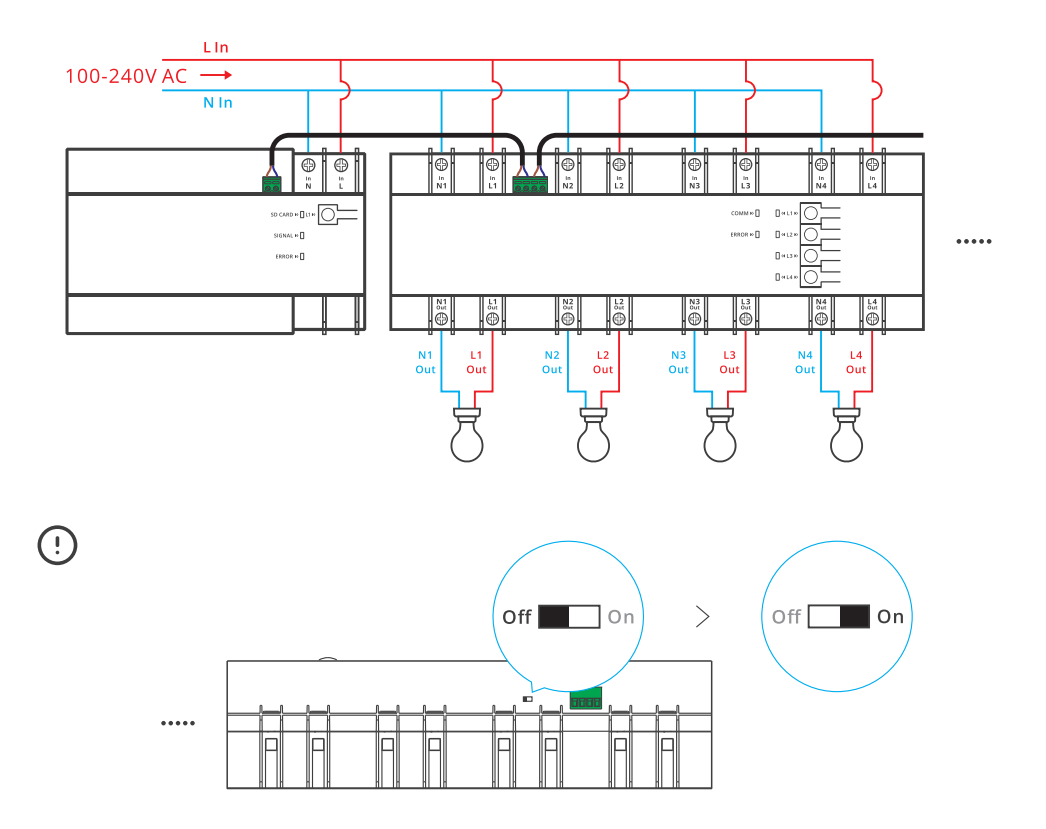

"Przełącznik rezystora końcowego RS-485" jednostki podrzędnej jest domyślnie wyłączony. Aby zapewnić stabilną komunikację, wymagane jest włączenie "przełącznika rezystora zakończenia RS-485" ostatniej jednostki podrzędnej.

Jednostka podrzędna ma 4 kanały i kanał 1 (L1 In i N1 In), który jest używany do zasilania jednostki podrzędnej, co oznacza, że jednostka podrzędna może pracować normalnie, gdy L1 i N1 jest podłączony do zasilania. Każdy terminal wejściowy ma pojedynczy terminal wyjściowy, który zapewnia zasilanie tylko wtedy, gdy odpowiedni terminal wejściowy jest podłączony do zasilania.

Przed włączeniem urządzenia należy upewnić się, że okablowanie jest prawidłowe.

3. Pobierz aplikację eWeLink.

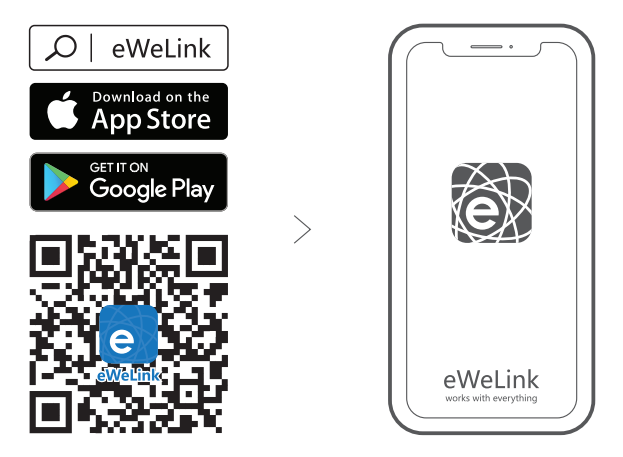

4. Włącz zasilanie.

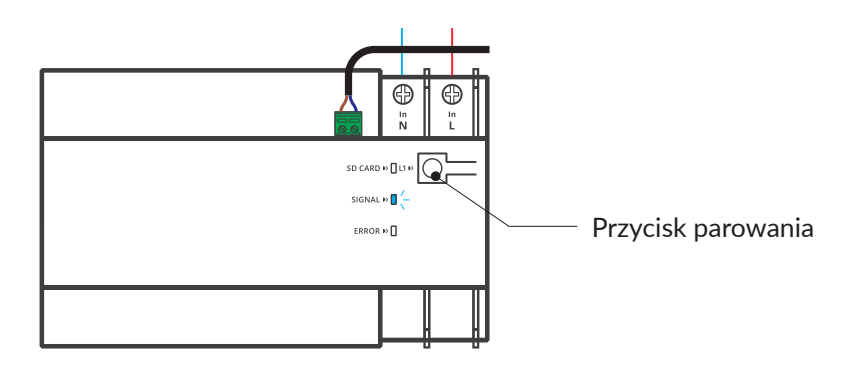

Po włączeniu zasilania, podczas pierwszego użycia, urządzenie wejdzie w tryb parowania Bluetooth. Wskaźnik Wi-Fi będzie szybko migał.

Urządzenie wyjdzie z trybu parowania Bluetooth, jeśli nie zostanie sparowane w ciągu 3 minut. Jeśli chcesz wejść w ten tryb, proszę nacisnąć i przytrzymać przycisk parowania przez około 5 sekund, aż wskaźnik LED Wi-Fi zacznie szybko migać i zwolnij przycisk.

### 5. Dodaj urządzenie.

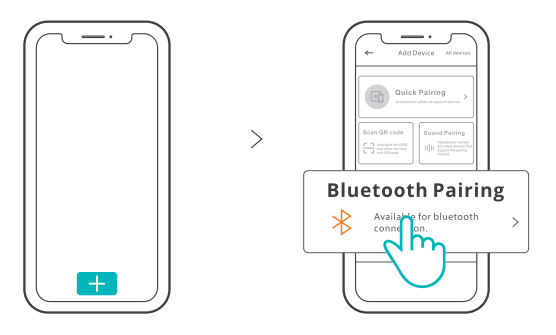

Stuknij "+" i wybierz "Paroanie Bluetooth", a następnie działaj zgodnie z monitami w aplikacji.

6. Dodaj jednostkę podrzędną do jednostki głównej.

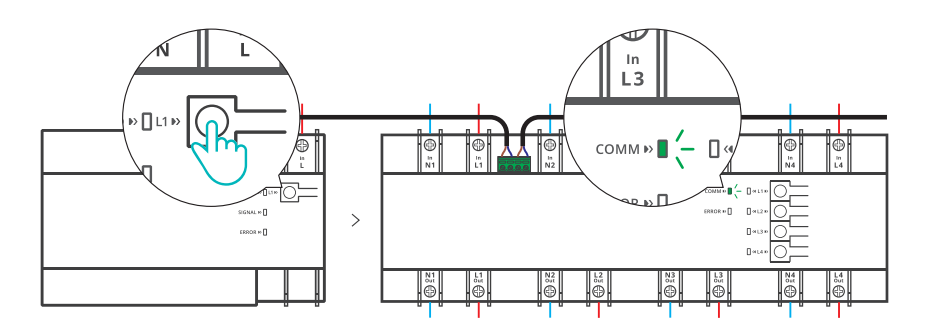

Naciśnij raz przycisk parowania na urządzeniu głównym, aby umożliwić mu wejście w stan skanowania (wskaźnik sygnału LED urządzenia podrzędnego będzie migał powoli). Urządzenie podrzędne pojawi się na liście interfejsu urządzenia głównego w aplikacji eWeLink jako urządzenie podrzędne po dodaniu do urządzenia głównego.

Jeśli urządzenie podrzędne nie zostanie zeskanowane pomyślnie w ciągu 20 sekund, urządzenie główne opuści stan skanowania. Jeśli chcesz ponownie zeskanować urządzenie podrzędne, możesz ponownie nacisnąć przycisk parowania na urządzeniu głównym.

#### Instrukcja obsługi

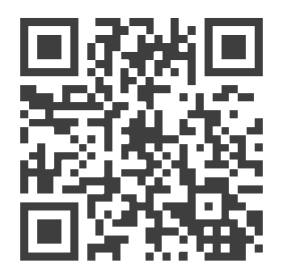

https://sonoff.tech/usermanuals

Zeskanuj kod QR lub odwiedź stronę internetową, aby poznać szczegółową instrukcję obsługi i pomoc.

Ostrzeżenie FCC

Zmiany lub modyfikacje, które nie zostały wyraźnie zatwierdzone przez stronę odpowiedzialną za zgodność, mogą spowodować utratę uprawnień użytkownika do obsługi urządzenia.

To urządzenie jest zgodne z częścią 15 przepisów FCC. Działanie urządzenia podlega następującym dwóm warunkom: (1) urządzenie nie może powodować szkodliwych zakłóceń oraz (2) urządzenie musi akceptować wszelkie otrzymane zakłócenia, w tym zakłócenia, które mogą powodować niepożądane działanie.

Oświadczenie o narażeniu na promieniowanie FCC:

To urządzenie jest zgodne z limitami ekspozycji na promieniowanie FCC określonymi dla niekontrolowanego środowiska. Urządzenie to powinno być zainstalowane i użytkowane w odległości co najmniej 20 cm między nadajnikiem, a ciałem użytkownika. Ten nadajnik nie może być umieszczony w jednej lokalizacji lub działać w połączeniu z inną anteną lub nadajnikiem.

Uwaga:

Niniejsze urządzenie zostało przetestowane i uznane za zgodne z limitami dla urządzeń cyfrowych klasy B, zgodnie z częścią 15 przepisów FCC. Ograniczenia te zostały opracowane w celu zapewnienia rozsądnej ochrony przed szkodliwymi zakłóceniami w instalacjach domowych. Urządzenie generuje, wykorzystuje i może emitować energię o częstotliwości radiowej i jeśli nie jest zainstalowane i używane zgodnie z instrukcjami, może powodować szkodliwe zakłócenia w komunikacji radiowej. Nie ma jednak gwarancji, że zakłócenia nie wystąpią w konkretnej instalacji. Jeśli urządzenie powoduje szkodliwe zakłócenia w odbiorze radiowym lub telewizyjnym, co można stwierdzić poprzez wyłączenie i włączenie urządzenia, zachęca się użytkownika do podjęcia próby skorygowania zakłóceń za pomocą jednego lub kilku z następujących środków:

- Zmiana kierunku lub lokalizacji anteny odbiorczej.

- Zwiększenie odległości między urządzeniem, a odbiornikiem.

- Podłączenie urządzenia do gniazdka w innym obwodzie niż ten, do którego podłączony jest odbiornik.

- Skonsultowanie się ze sprzedawcą lub doświadczonym technikiem radiowo-telewizyjnym w celu uzyskania pomocy.

Częstotliwość radiowa: Bluetooth: 2402-2480MHz; WIFI: 2412-2372MHz

Maksymalna moc częstotliwości radiowej: Bluetooth: 0.5dBi; WIFI: 0.5dBi

#### Uproszczona deklaracja zgodności

Producent: Shenzen Sonoff Technologies Co., Ltd. Adres: 1001, BLDG8, Lianhua Industrial Park, Shenzen, GD, Chiny

Wyrób jest zgodny z dyrektywą Parlamentu Europejskiego i Rady 2014/53/UE z dnia 16 kwietnia 2014 r. w sprawie harmonizacji ustawodawstw państw członkowskich dotyczących udostępniania na rynku urządzeń radiowych i uchylającą dyrektywę 1999/5/WE.

Deklaracja zgodności dostępna na stronie internetowej: https://innpro.pl/deklaracje-zgodnosci/

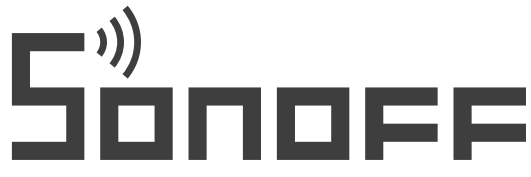

Shenzhen Sonoff Technologies Co., Ltd. 1001. BLDG8. Lianhua Industrial Park, shenzhen. GD. China ZIP code: 518000 Website: sonoff.tech

**MADE IN CHINA** 

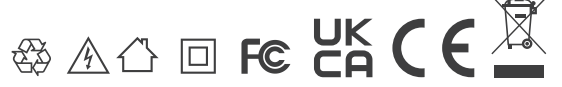

### Ochrona środowiska

- Zużyty sprzęt elektroniczny oznakowany zgodnie z dyrektywą Unii Europejskiej, nie może być umieszczany łącznie z innymi odpadami komunalnymi. Podlega on selektywnej zbiórce i recyklingowi w wyznaczonych punktach. Zapewniając jego prawidłowe usuwanie, zapobiegasz potencjalnym, negatywnym konsekwencjom dla środowiska naturalnego i zdrowia ludzkiego. System zbierania zużytego sprzętu zgodny jest z lokalnie obowiązującymi przepisami ochrony środowiska dotyczącymi usuwania odpadów. Szczegółowe informacje na ten temat można uzyskać w urzędzie miejskim, zakładzie oczyszczania lub sklepie, w którym produkt został zakupiony.
- Produkt spełnia wymagania dyrektyw tzw. Nowego Podejścia Unii Europejskiej (UE), dotyczących zagadnień związanych z bezpieczeństwem użytkowania, ochroną zdrowia i ochroną środowiska, określających zagrożenia, które powinny zostać wykryte i wyeliminowane.

Szczegółowe informacje o warunkach gwarancji dystrybutora / producenta dostępne na stronie internetowej https://serwis.innpro.pl/gwarancja.